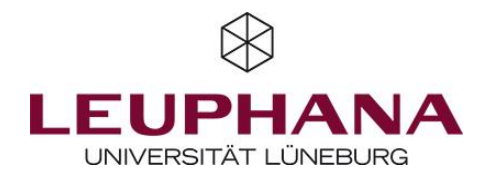

## lab.js // [https://lab.js.org](https://lab.js.org/)

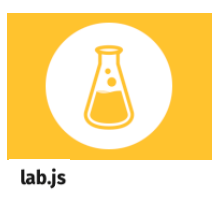

Kostenfreies Open-Source-Tool zur Erstellung von Experimenten

Hier sind einige Vor- und Nachteile, die Du vor der Nutzung von lab.js kennen solltest:

- Erstellung von Experimenten direkt im Browser
- Sehr gute Dokumentation und Hilfestellung online
- Grafische Drag & Drop Benutzeroberfläche
- Programmierkenntnisse sind nicht notwendig…
- …aber für komplexere Anwendungen sehr hilfreich
	- Zur Durchführung der Experimente sind weitere Tools nötig

Pricing: kostenlos.

0

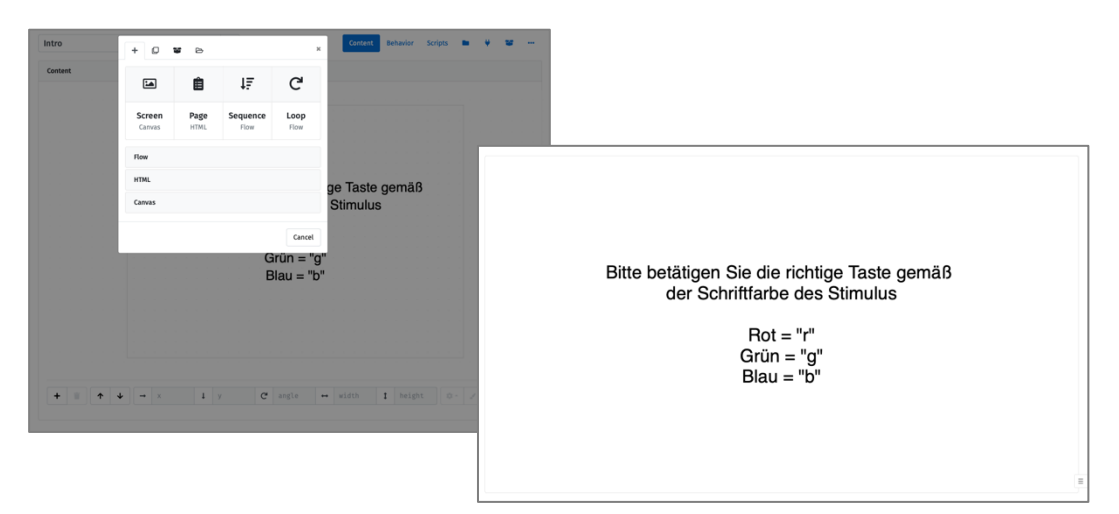

Experiment-Builder aus Forschersicht (links) und fertiges Experiment aus Proband\*innensicht (rechts)

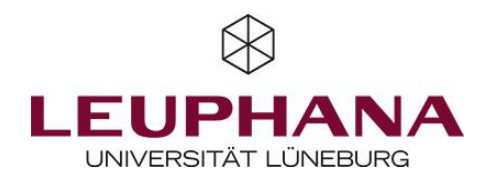

## 1 – Experiment erstellen

Das Erstellen von Experimenten in lab.js erfordert ein wenig Zeit, funktioniert aber recht intuitiv über Drag & Drop. So können mit wenigen Klicks verschiedene "Screens" erstellt und mit Texten oder Bildern befüllt werden, die dann im Experiment nacheinander ablaufen. Der Reiter "Content" rechts oben ist dabei für den Inhalt der Screens zuständig, während im Reiter "Behavior" verschiedene weitere Einstellungen getroffen werden können (z.B. was soll geschehen, wenn ein/e Proband\*in eine bestimmte Taste ("target") drückt). Für detaillierte Informationen zu den Klickeinstellungen schau gern im offiziellen lab.js-Wiki vorbei, das wir unten verlinkt haben.

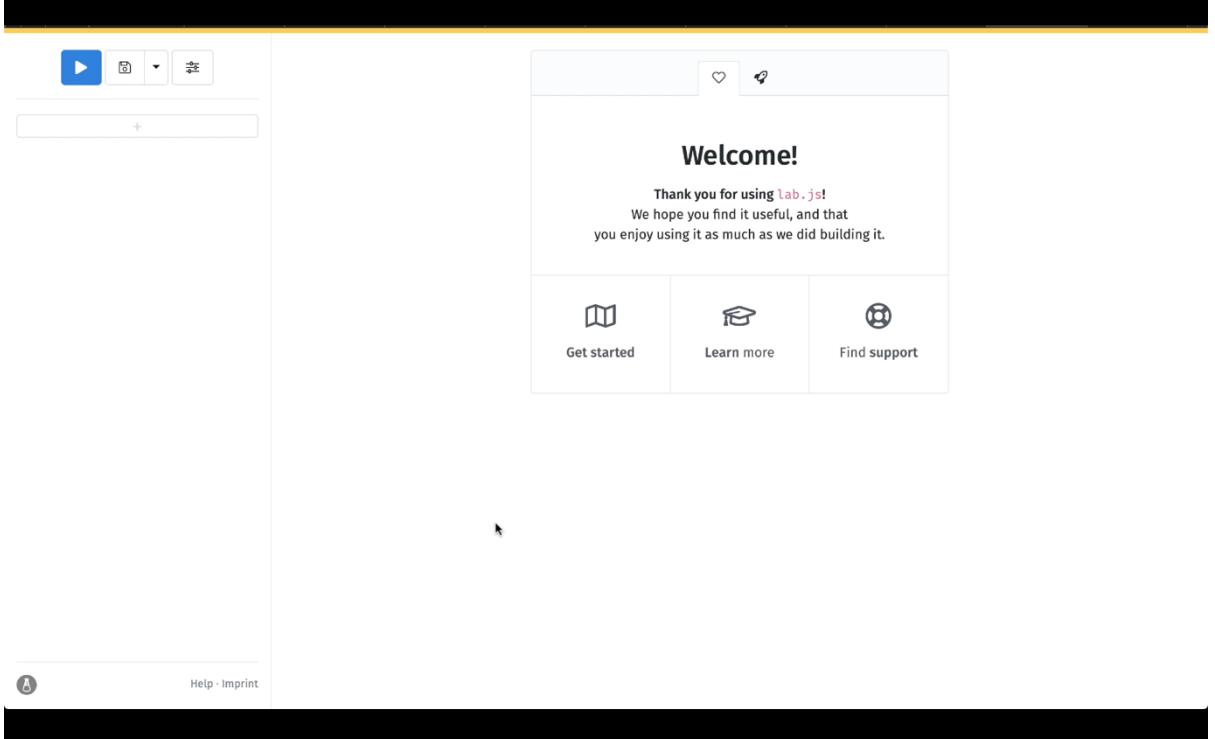

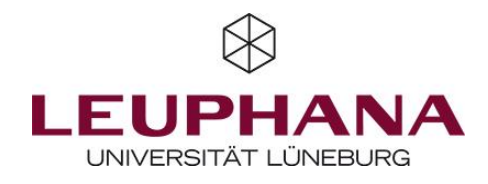

## 2 – Experiment starten

Nachdem alle Screens mit Leben gefüllt wurden, kann das Experiment, in diesem Fall ein Reaktionstest, mit einem Klick auf den Play-Butten links oben getestet werden. Zudem wird sofort nach dem Probedurchlauf eine csv.-Datei zum Download angeboten, um einen Überblick über die Ergebnisse zu geben.

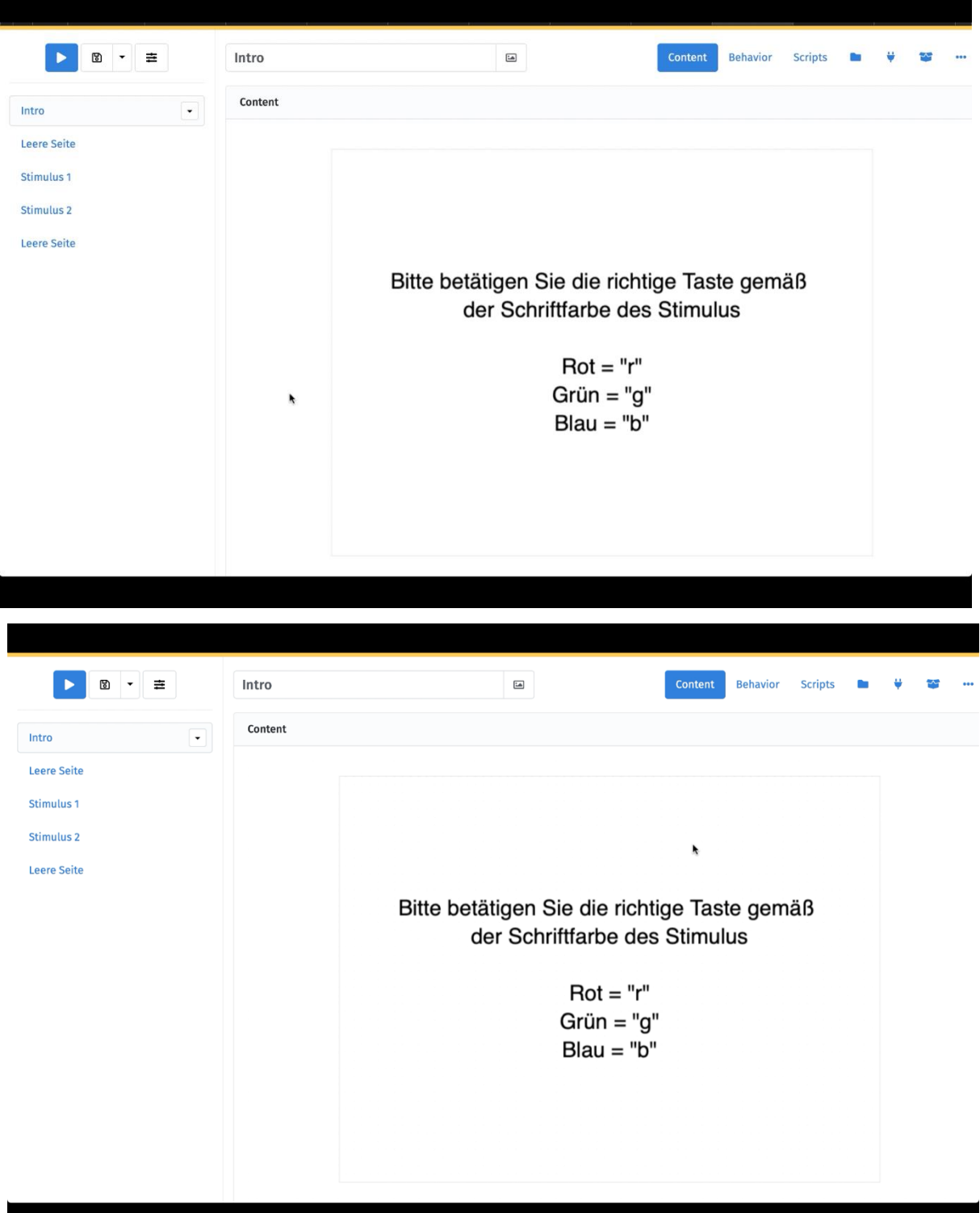

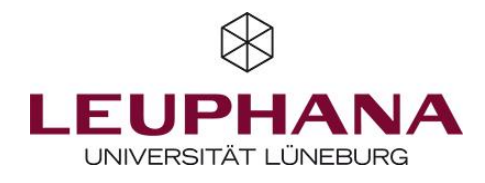

lab.js übernimmt lediglich die Erstellung von Experimenten. Zur tatsächlichen Datenerhebung muss das Experiment auf anderen – teils kostenpflichtigen – Plattformen eingebettet werden (z.B. OpenLab, SosciSurvey, …). lab.js bietet hierfür unterschiedliche Formate zum Export an. Die Einbettung auf einer anderen Plattform muss selbst vorgenommen werden.

## 3 – Datenansicht & Export

Die Speicherung und der Export der Erhebungsdaten sind abhängig von der gewählten Erhebungs-Plattform. Deshalb haben wir an dieser Stelle kein spezifisches Video vorbereitet. Falls das Experiment z.B. auf SosciSurvey eingebettet wurde, erfolgt der Datenexport wie bei einer regulären Studie.

Lab.js ist unterm Strich ein sehr vielseitiges Tool, das aber zu Beginn etwas Erklärung benötigt. Hierfür können wir Euch die offizielle Online-Dokumentation ans Herz legen, in der verschiedene Artikel nochmal sehr detailliert auf die einzelnen nötigen Schritte eingehen [\(https://labjs.readthedocs.io/en/latest/learn/builder/index.html\)](https://labjs.readthedocs.io/en/latest/learn/builder/index.html).

Nicht das richtige Tool für Deine Forschung? Dann auf zum nächsten.

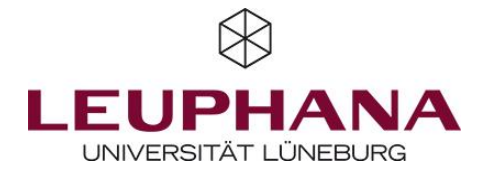